# Chandler Unified School District Infinite Campus (IC) **Student Portal Grades** (1-12)

#### **What is it?**

It is a logon website "Portal" where you, the student, can access your grade and class attendance. This will help you increase communication with your teachers.

# **What do you need to do to start using the Infinite Campus (IC) Student Portal?**

1. You must initially activate your account from a school computer.

2. You can logon anywhere you have Internet access (at home, in a school or through your Smartphone). Simply follow these directions.

**NOTE:** You may find it helpful to print these directions now.

#### **How to access:**

Go to the Chandler Unified School District homepage: [http://www.cusd80.com](http://www.cusd80.com/)

- Click on the Parents & Students Tab
- Choose Student Portal-Online Grades
- Click on the Infinite Campus Portal icon

#### **OR**

Use this friendly URL: <http://www.cusd80.com/studentportal>

# The **Infinite Campus Portal Homepage**

**appears** where you will enter your unique username and password. You will use the SAME username and password for Infinite Campus as you do for logging into a computer at school (in the computer lab or classroom). For example:

"**S**" (either small or capital will work) plus your **student number For example:** S123456

For your *password*, enter the same password you use to log into a school computer.

**PASSWORD NOTE:** You do not change your Infinite Campus password inside the Infinite Campus portal. Instead, when you change your computer password at school, it automatically changes in Infinite Campus as well. (Your Infinite Campus password will *synchronize* with your computer login password.) Please contact your school if you have any password issues.

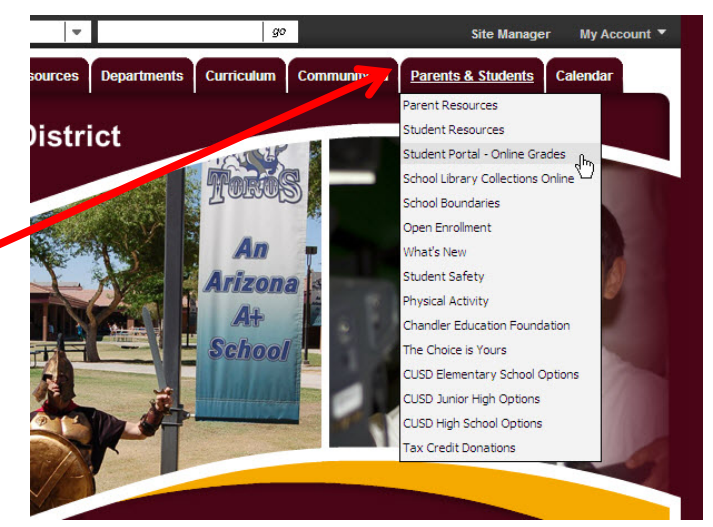

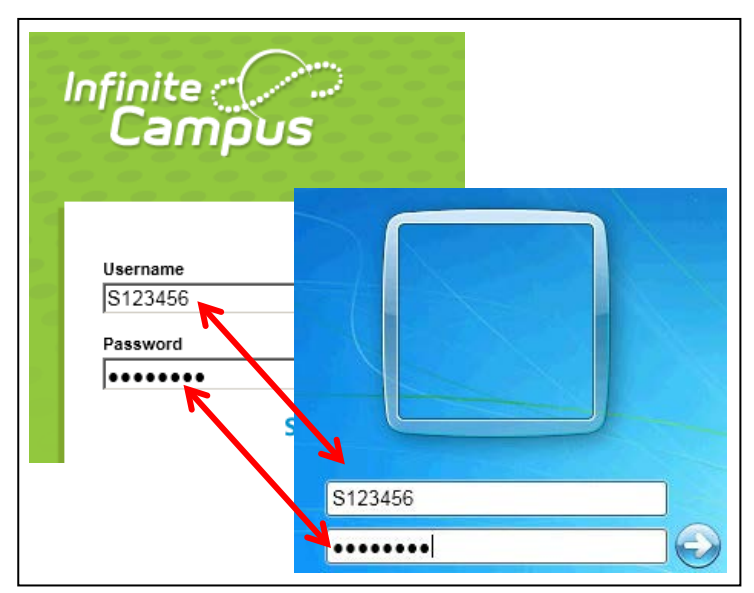

# Campus Mobile Portal

Infinite Campus also offers a FREE Mobile Portal app from any of the following app stores. Access your grades and assignments from anywhere! Follow the instructions above FIRST to verify your username and password are working correctly, and then install the app on your smart phone or tablet. The app will prompt you for the following access code (ALL CAPS):

## **GBBGMT**

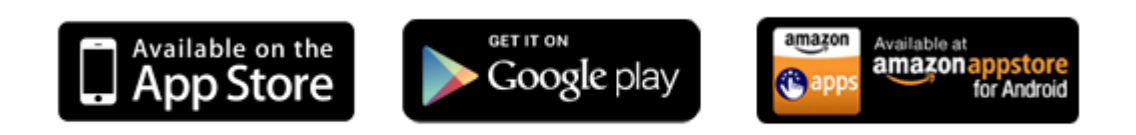